# *Gesu Parish School Website Tutorial*

*These instructions include the same topics covered in the video tutorial, offered for reference in a written format with illustrated examples. The time stamp (e.g., 0:09 = the 9-second mark) indicates where this topic can be found in the video.*

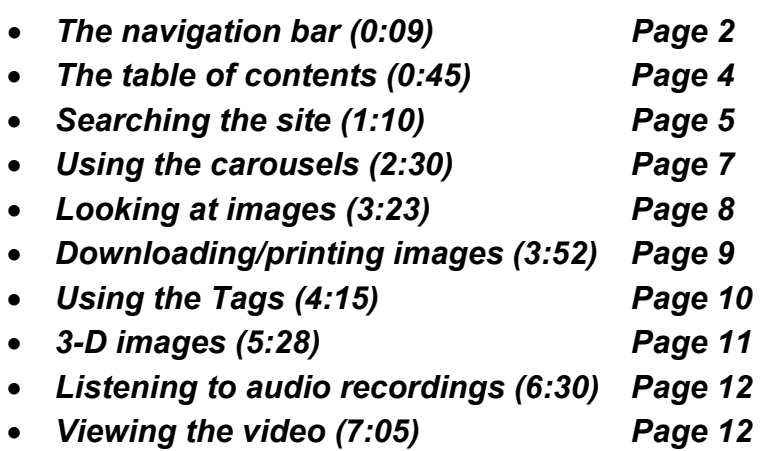

### **The navigation bar (0:09)**

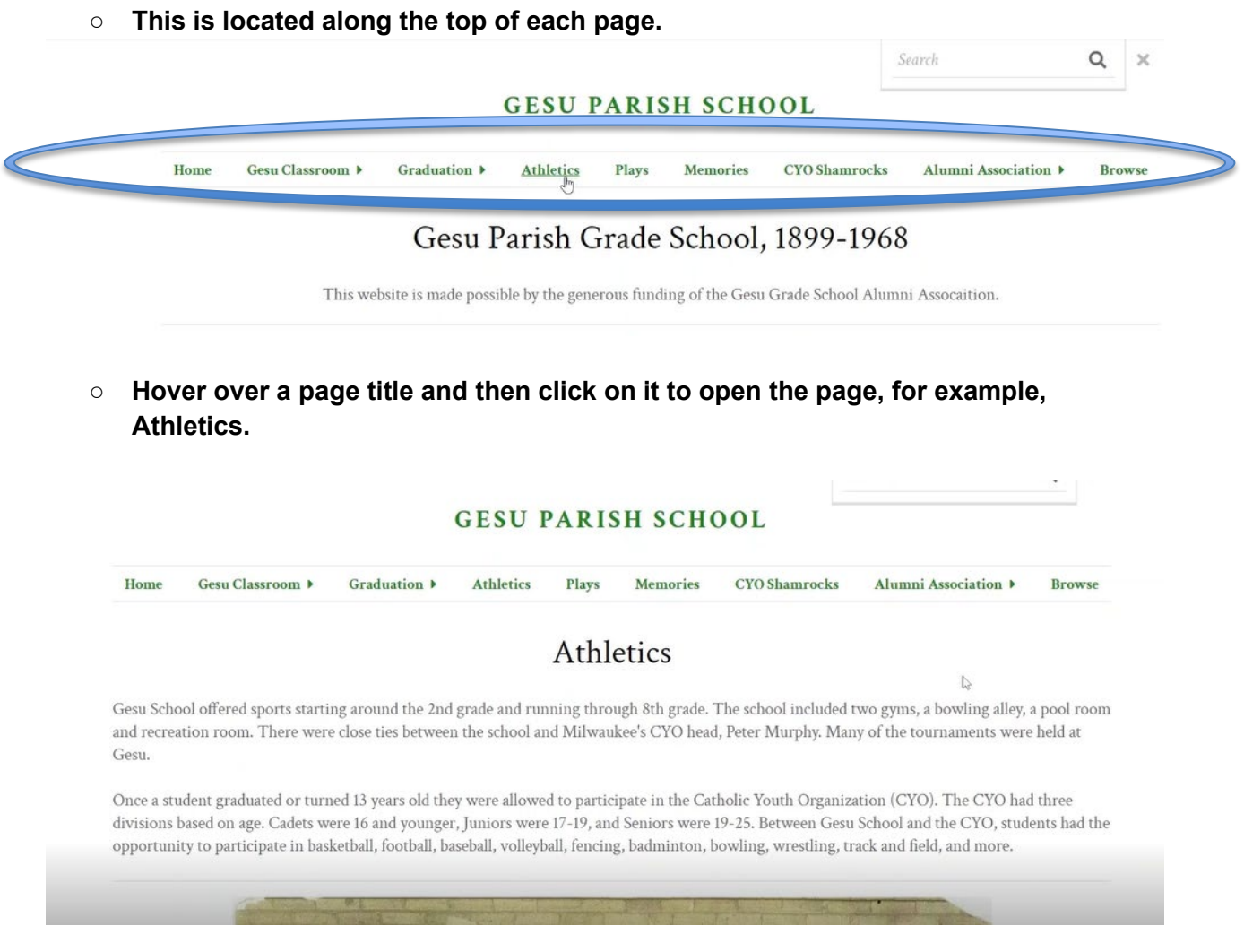

- **Titles with a triangle next to them contain sub-pages.**
- **By hovering over these titles, the sub-page options appear beneath.**

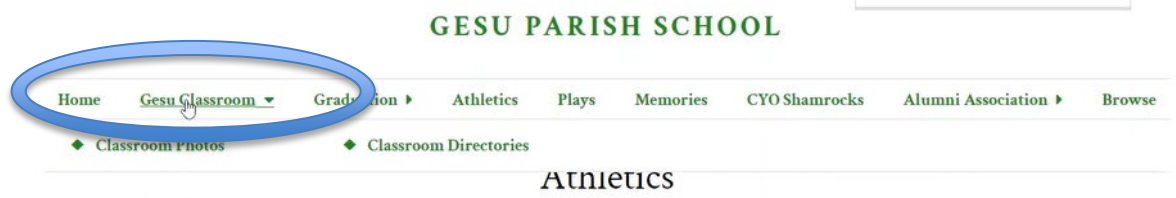

Gesu School offered sports starting around the 2nd grade and running through 8th grade. The school included two gyms, a bowling alley, a pool room and recreation room. There were close ties between the school and Milwaukee's CYO head, Peter Murphy. Many of the tournaments were held at Gesu.

○ **Clicking on a sub-page will open that page.** 

 $\mathcal{O}(\mathcal{A})$ 

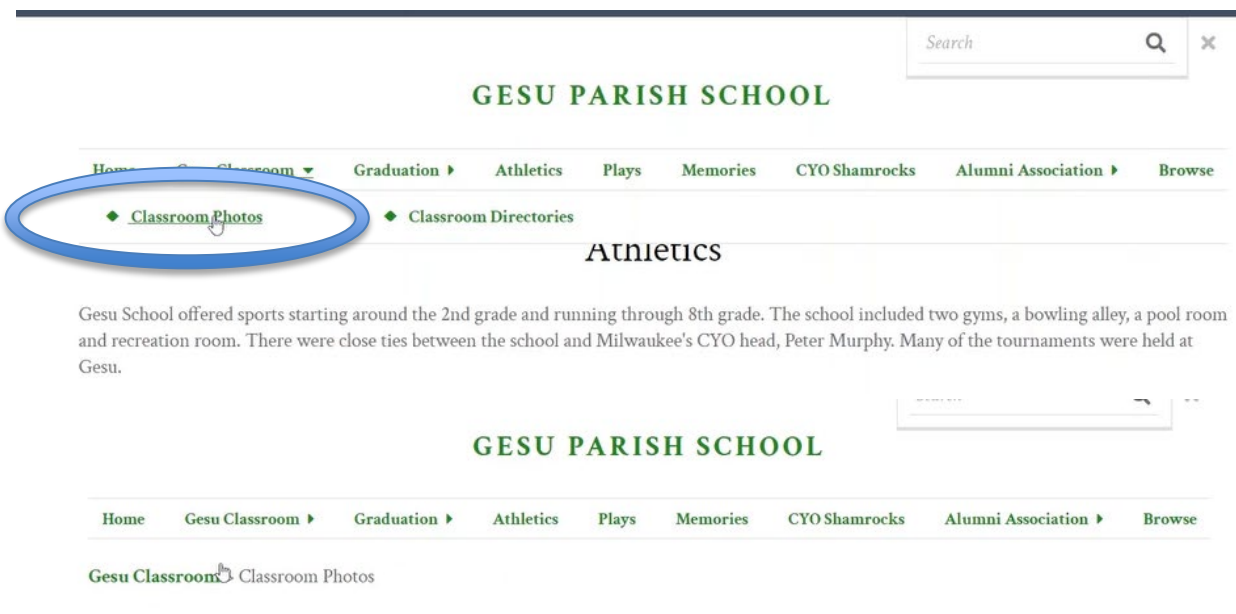

### Classroom Photos

Gesu School operated for sixty-nine years, offering kindergarten to 8th grade education. Each year a photograph was taken of every class in the school. For a few years there is close to a complete run of every class, while other years may only have a few. Some years have no photographs at all. Those that have survived are displayed here.

#### **The table of contents (0:45)**

○ **As an alternative to using the top menu bar, a table of contents is located toward the bottom of the Home page.**

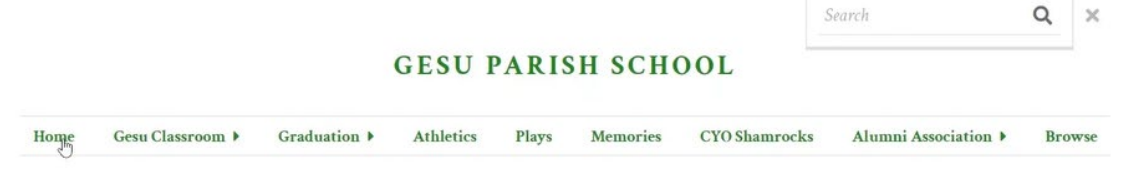

#### Gesu Parish Grade School, 1899-1968

This website is made possible by the generous funding of the Gesu Grade School Alumni Assocaition.

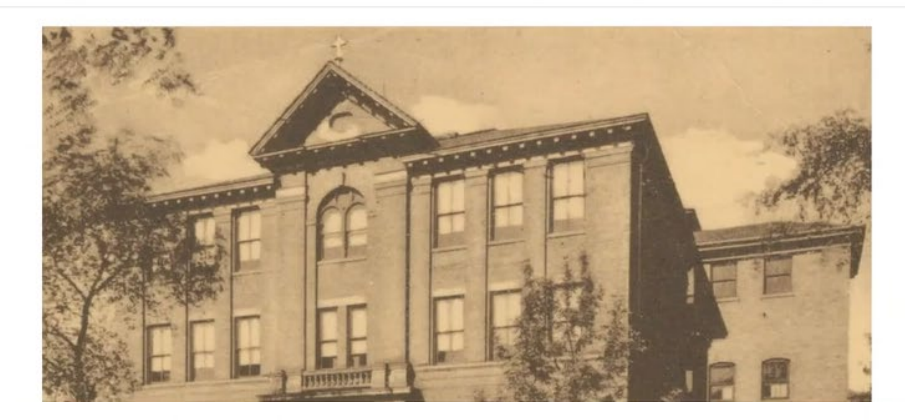

Source: https://gesuparish.org/gesu-grade-school

#### Website Table of Contents

- $\mathbb{Z}$ · Gesu Classroom
	- **Classroom Photos** 
		- **Classroom Directories**
	- · Graduation
		- **Craduation Photos**
		- **Craduation Programs**
	- · Athletics
	- · Plays
	- Memories
	- CYO Shamrocks
	- · Alumni Association
		- $\circ$  Alumni Reunions
		- $\circ$  Alumni Newsletters

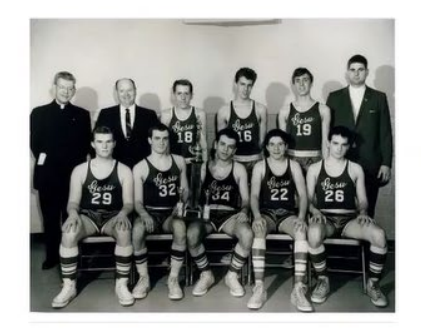

CYO State Championship Team, 1966

Supported by the Digital Scholarship Lab at Raynor Memorial Libraries.

- **These links duplicate the links along the top navigation bar.**
- **Clicking on a link will open the page.**

# **Searching the site (1:10)**

○ **A search box is located at the top right of each page.** 

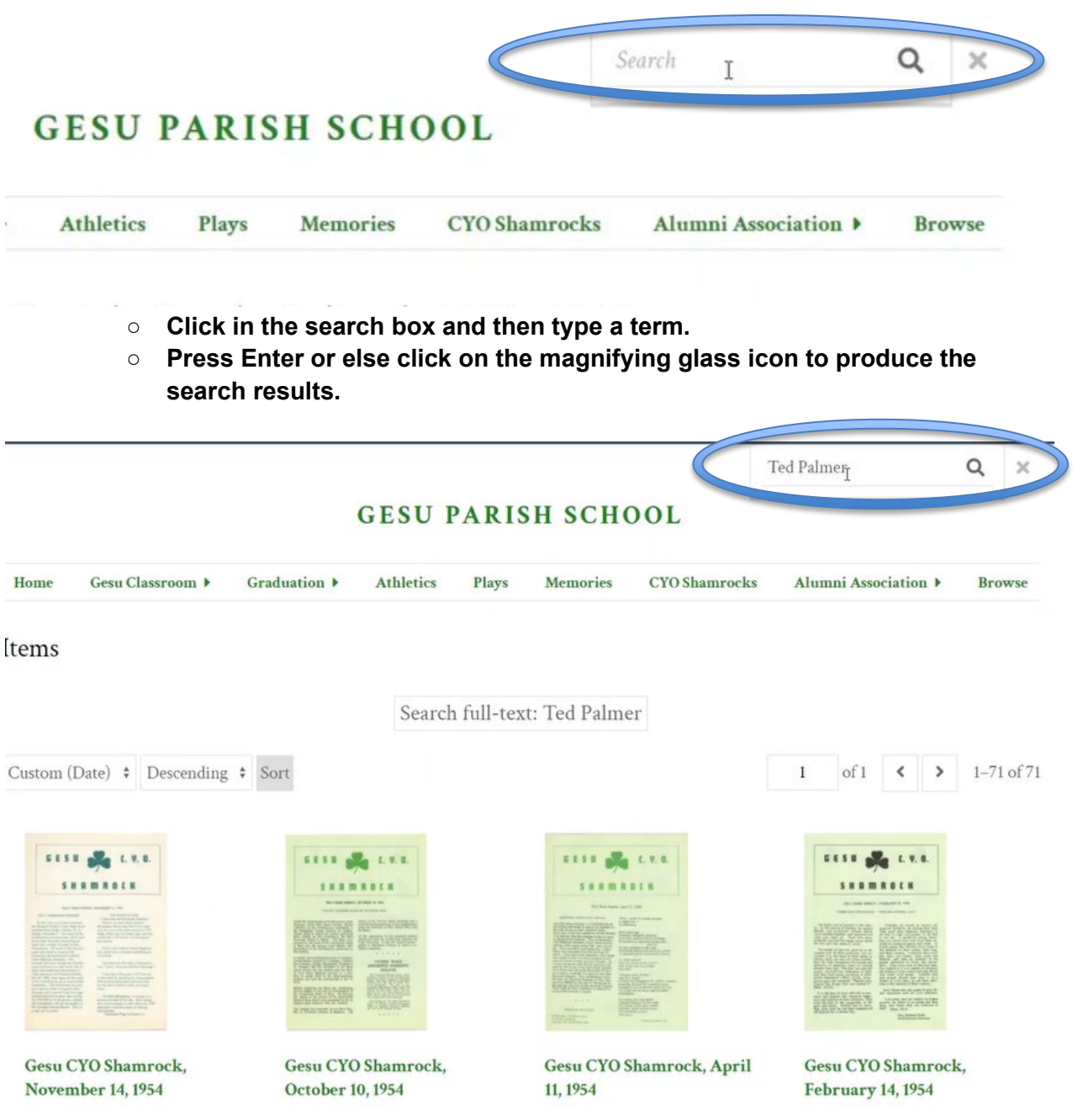

- **IMPORTANT: A search that includes multiple words, such as a name, will produce results that include any of the words. For example, typing Ted Palmer will produce any items that reference Ted or Palmer.**
- **If you want to search by an exact name or phrase, put quotation marks around the words.**

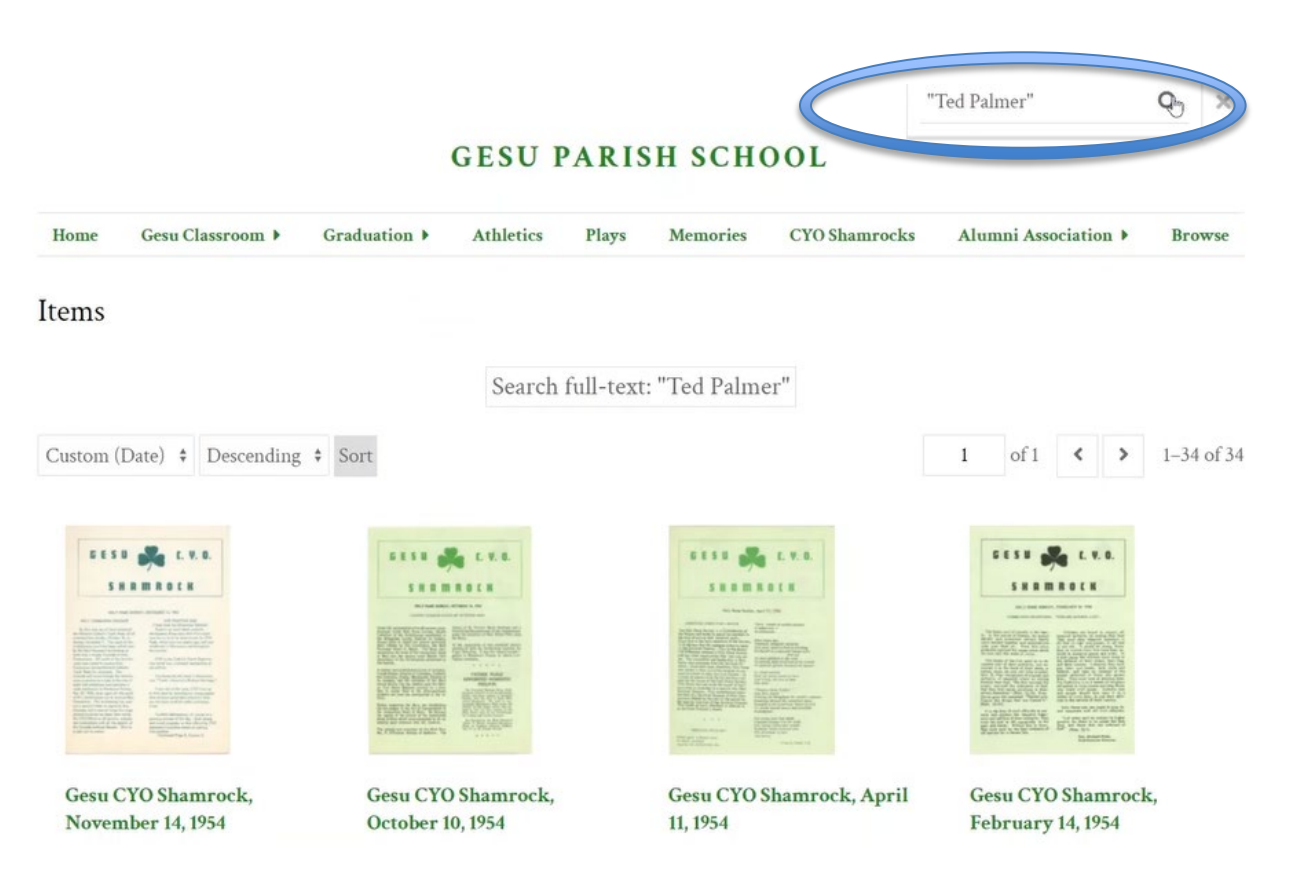

### **Using the carousels (2:30)**

- **Groups of photographs appear in a carousel viewer.**
- **By clicking on the left or right arrows, you will advance through the carousel.**

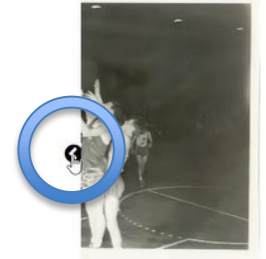

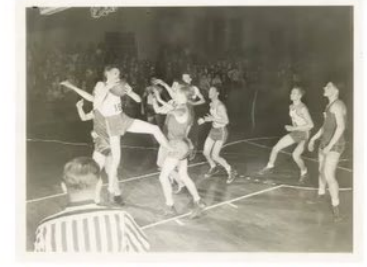

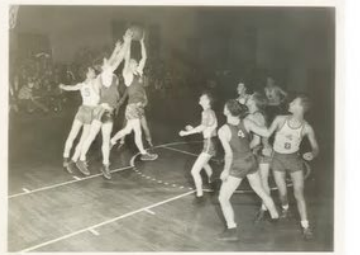

Gesu basketball game, successful rebound, 1947

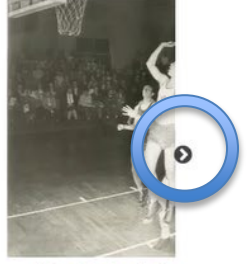

Gesu basketball | rebou

Gesu basketball game, grabbing the ball,  $1947$ me, fighting for the<br>nd. 1947  $\bullet$  , and  $\bullet$  , and an excited and  $\bullet$  , and an excited and an excited and  $\bullet$ 

○ **Each of the small circles beneath a carousel indicates an image. By clicking on the circle, you will advance to that image within the carousel.** 

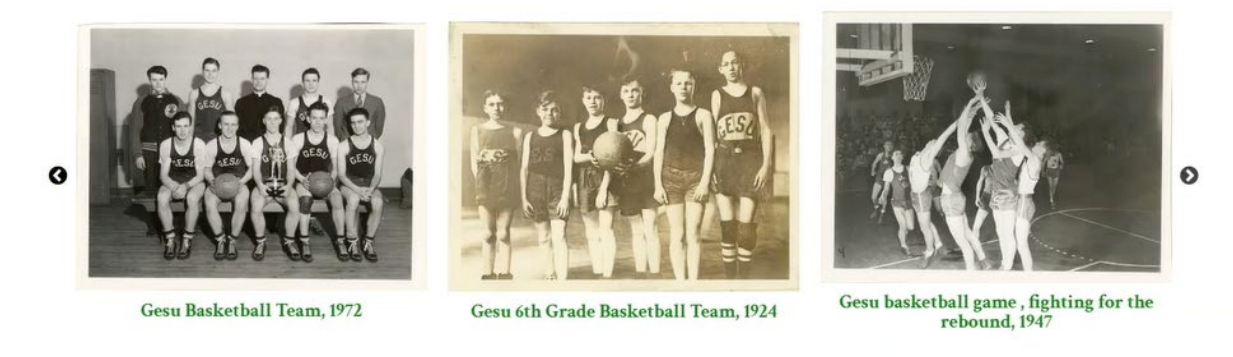

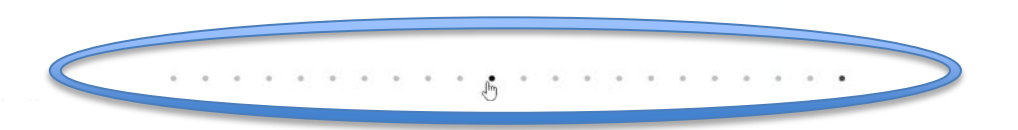

○ **The images in each carousel are ordered chronologically from left to right.** 

## **Looking at Images (3:23)**

- **To look more closely at a specific image, click on its thumbnail image.**
- **This opens to a page dedicated to that image.**
- **Click the diagonal arrows icon at the top right to view the image in full screen mode.**

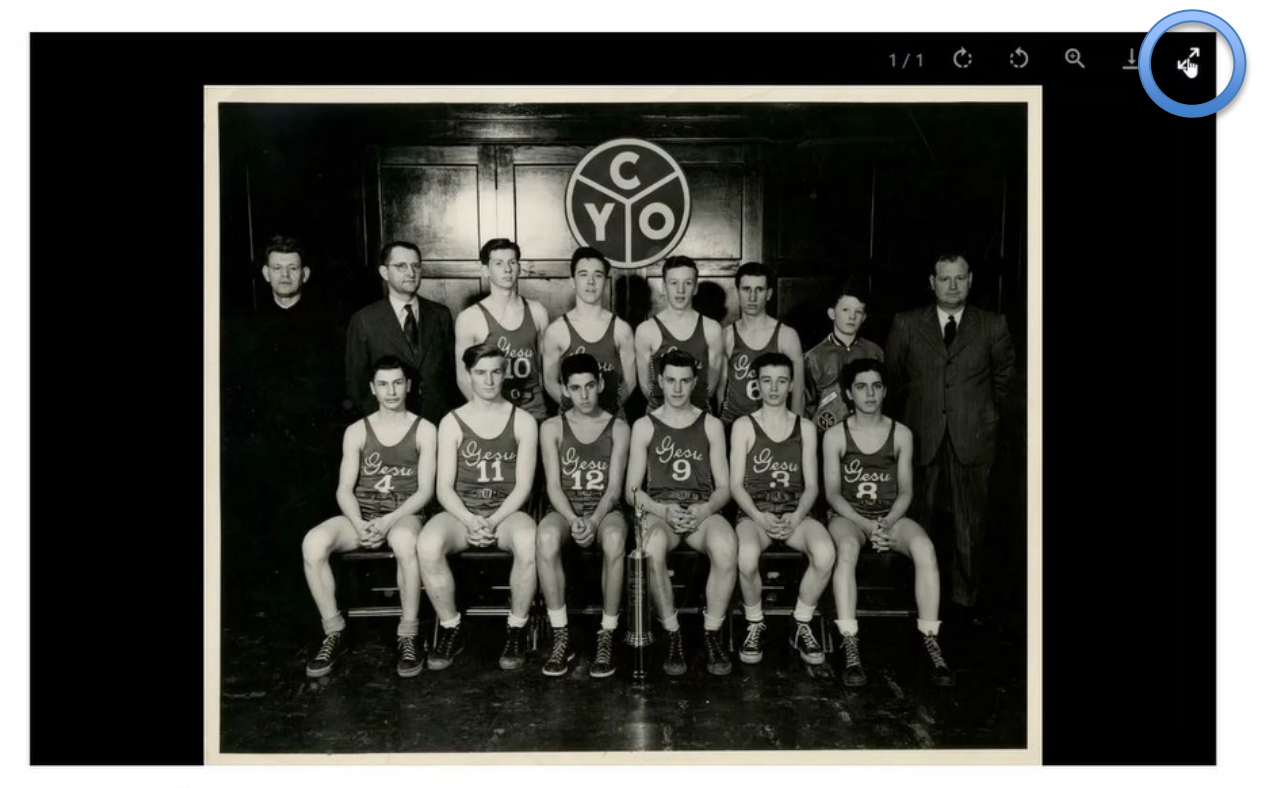

○ **Click the same button again to minimize the image.** 

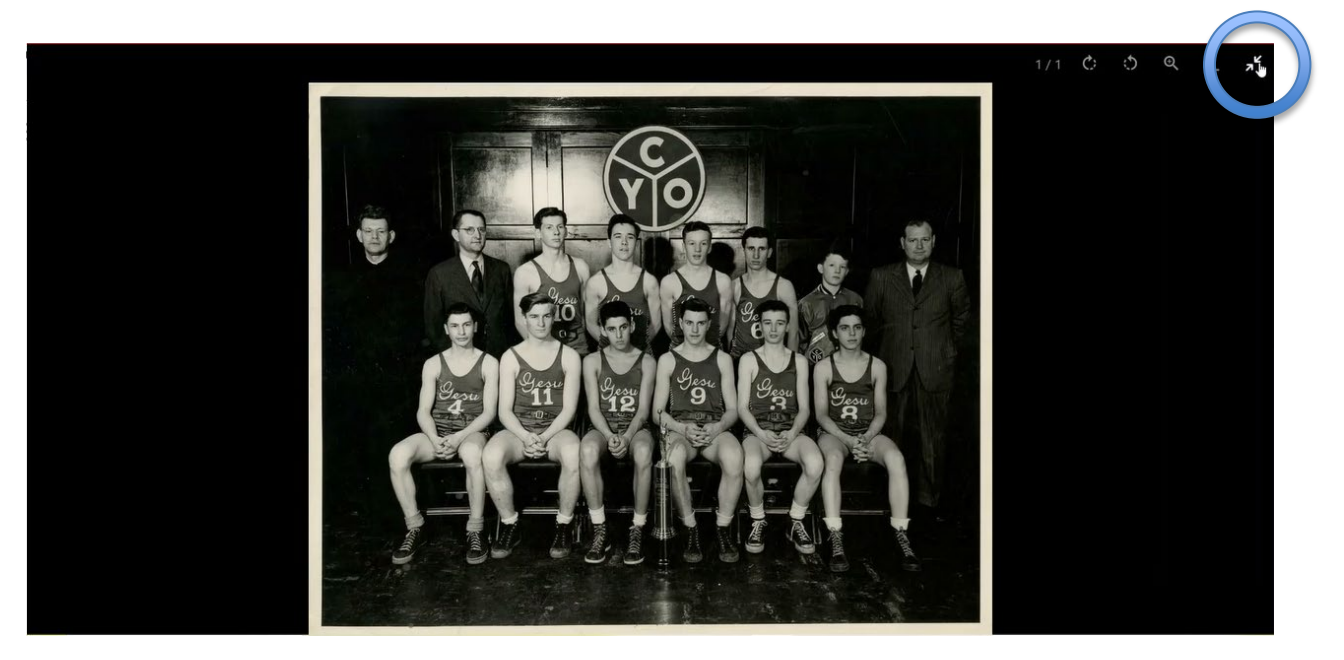

## **Downloading/printing images (3:23)**

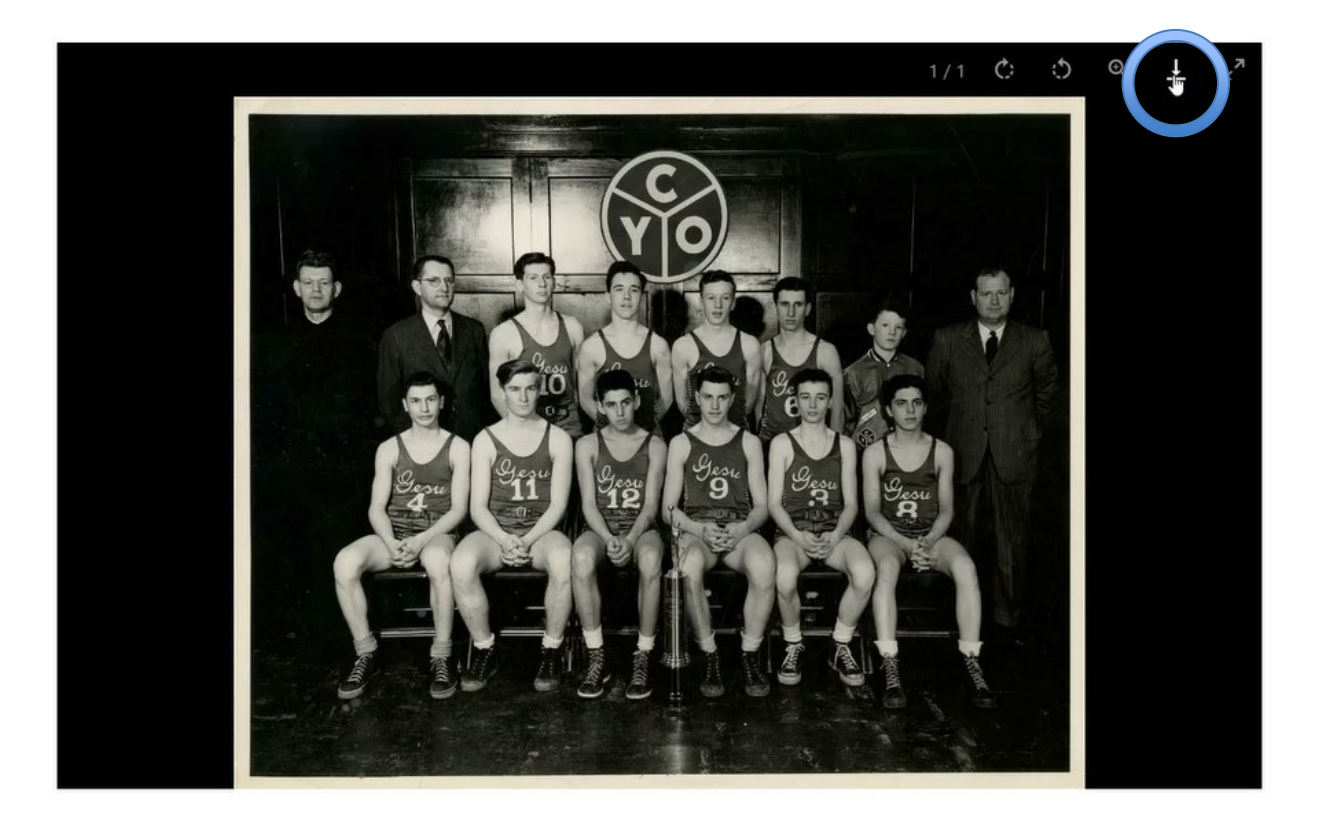

○ **Click on the download icon to save an image file to your device.**

- **Once an image is downloaded, it can be printed from your device.**
- **IMPORTANT: There is no way to print an individual image directly from the website. This is because printing of a specific image file is controlled through the visitor's device and not the website. Web browsers only permit printing of the** *entire page***. So, to print out a specific photograph for personal use, you must first download that image to your machine and then print it from there.**

#### **Using Tags (4:15)**

- **Tags provide a way to view all the images within a subject category.**
- **For example, if you are looking at an individual Athletics photo and wish to view all the Athletics images, click the Tag link at the bottom right.**

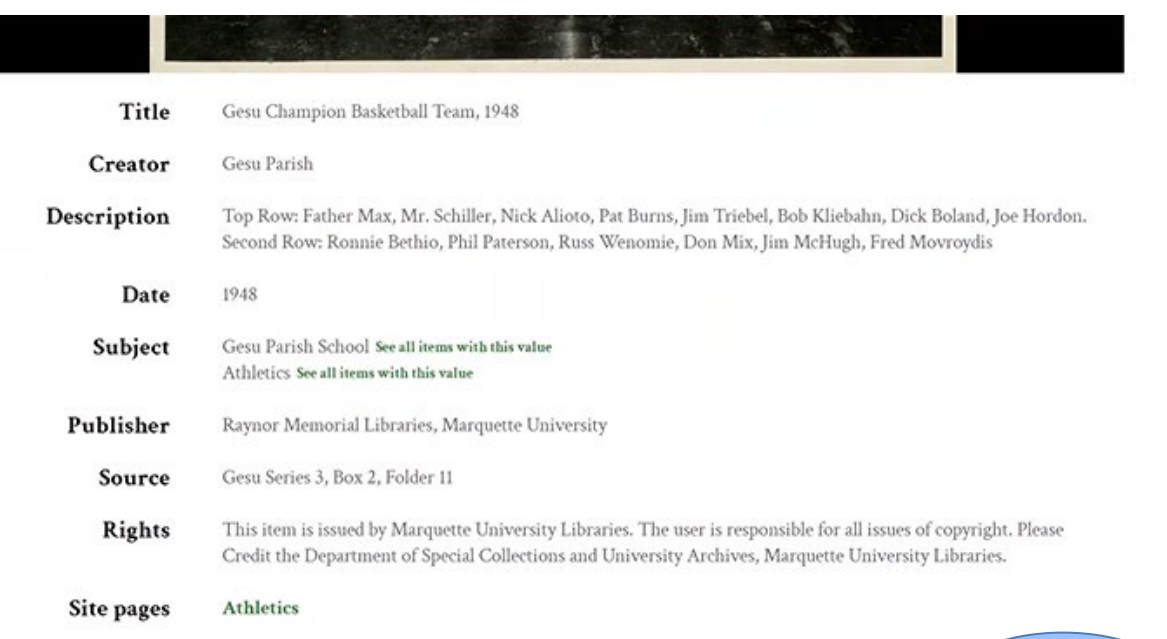

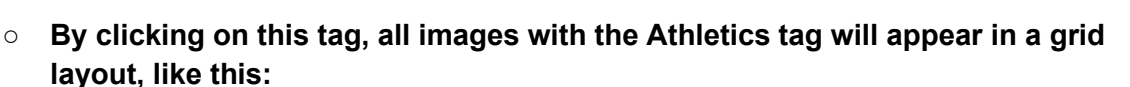

Tag: Athletics of 1  $\left| \begin{array}{c} \bullet \\ \bullet \end{array} \right|$   $\left| \begin{array}{c} \bullet \\ \bullet \end{array} \right|$  1-69 of 69 Custom (Date)  $\overline{\bullet}$  Descending  $\overline{\bullet}$  Sort  $\mathbf{1}$ Gesu CYO Senior State Gesu CYO Senior State Gesu Volleyball Team, mid CYO Basketball Champions with<br>Archbishop Stritch, 1938 Champions, 1938 **Tournament Winners** 1950s **Dana**n  $\mathcal{Q}$ 西南西西 WI Gesu Cadet Basketball Gesu Basketball Team, Gesu Basketball Team, 1955 Champion Team, 1954 circa 1950s Gesu Fencing, Gloria<br>Duffet, circa 1938

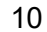

TagsAthletics

- **A tag link also appears beneath each carousel. Clicking on it will produce all the images in a grid layout.**
- **This provides an alternative to the carousel for browsing through many images.**

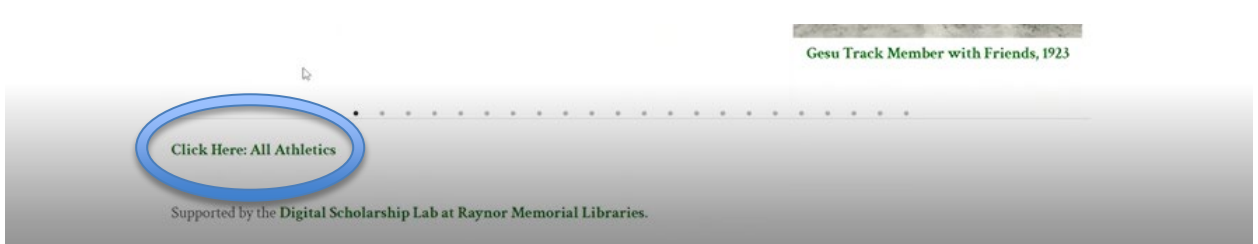

#### **3-D images (5:28)**

- **The site includes some artifacts that have been photographed with a 3-D camera.**
- **By clicking and dragging on an image, you can pivot it right or left, up or down.**

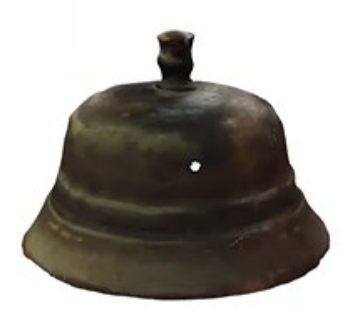

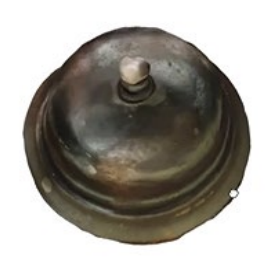

- **If you click on a photograph using a mouse that has a scroll wheel, you can use the wheel to zoom in or out of the photo.**
- **The method for zooming depends on your device. For example, on some laptops dragging two fingers down the mousepad area will zoom in while dragging two fingers up the mousepad will zoom out.**

## **Listening to audio recordings (6:30)**

○ **Push the play button to play the audio clip.** 

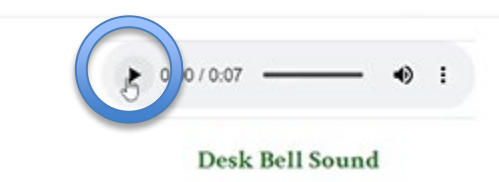

○ **Click and drag the slider left or right to adjust the volume.** 

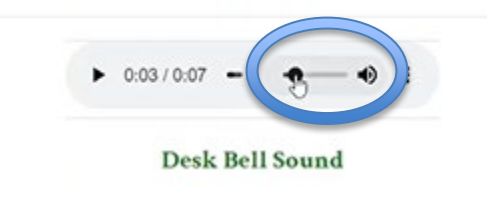

## **Viewing the video (7:05)**

○ **Click the icon at the bottom left to begin playing the embedded video.** 

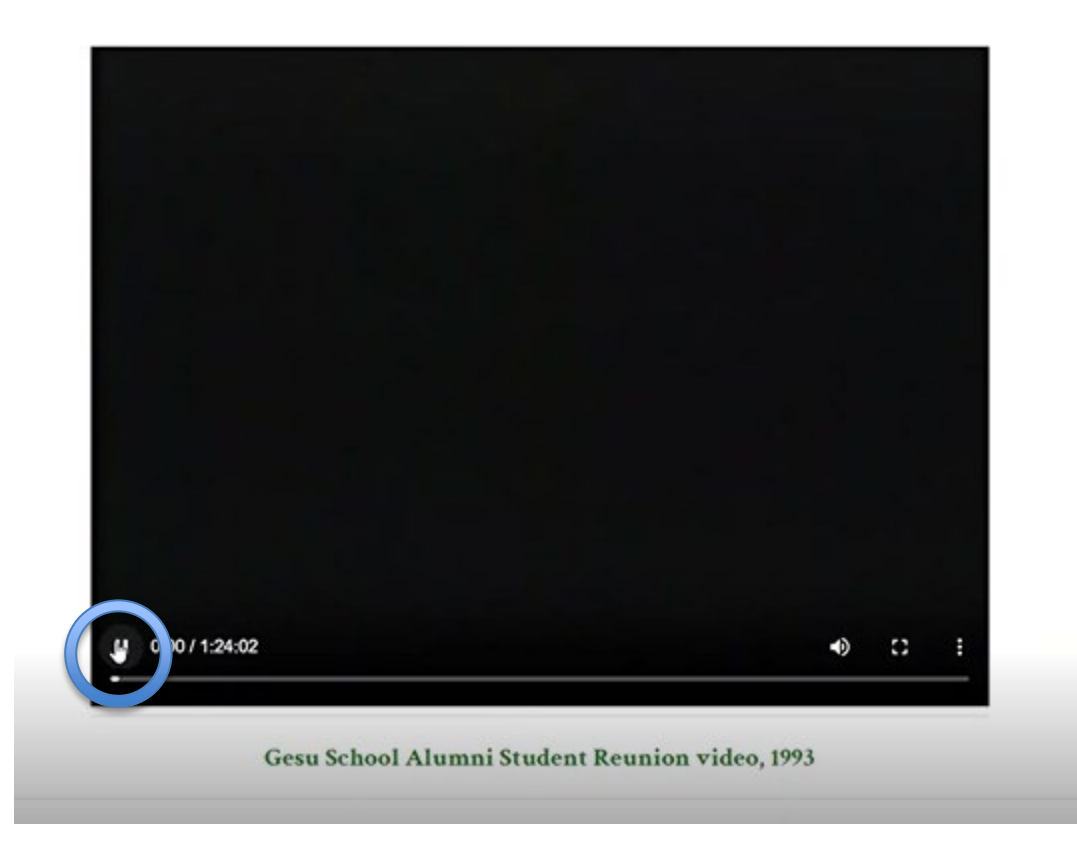

○ **To view the video in full screen mode, click the box-shaped icon at the bottom right.**

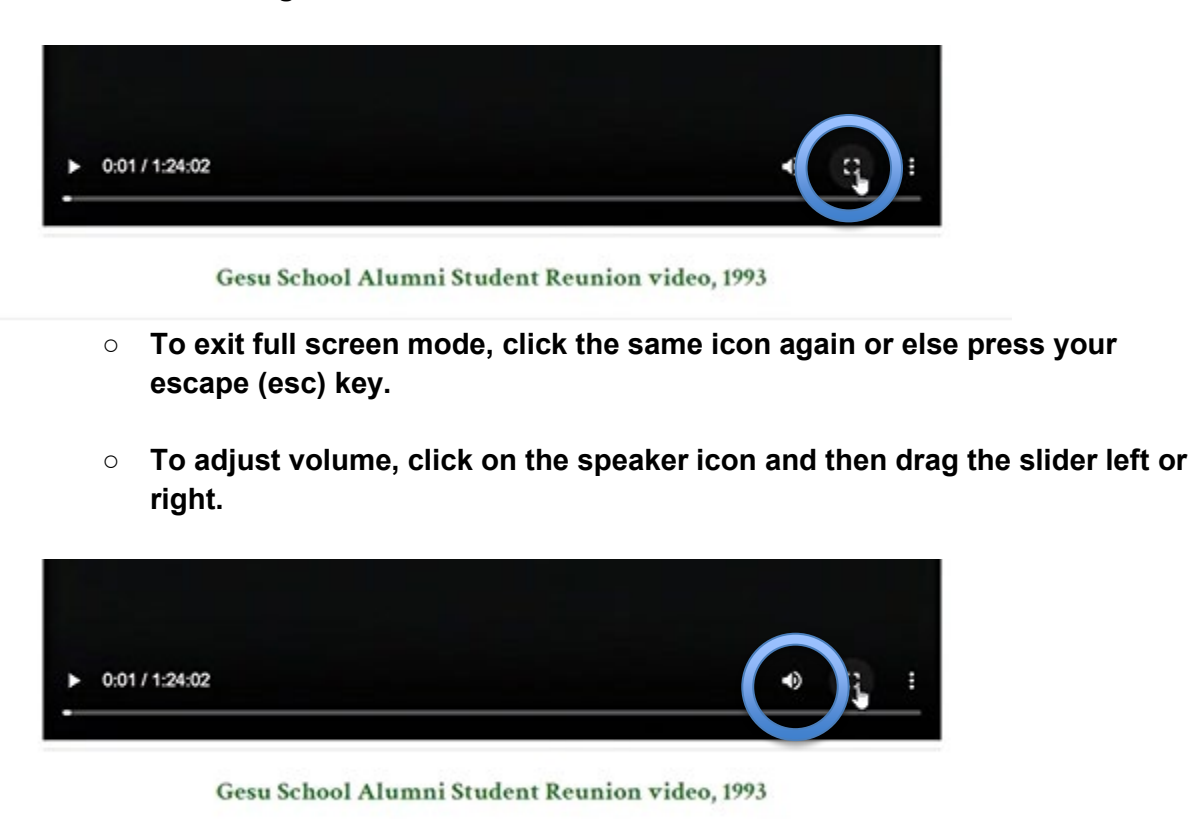

**We hope you enjoy using this digital collection!**

**Happy hunting!**